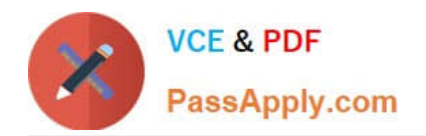

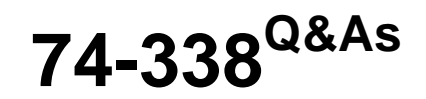

Lync 2013 Depth Support Engineer

# **Pass home 74-338 Exam with 100% Guarantee**

Free Download Real Questions & Answers **PDF** and **VCE** file from:

**https://www.passapply.com/74-338.html**

100% Passing Guarantee 100% Money Back Assurance

Following Questions and Answers are all new published by home Official Exam Center

**C** Instant Download After Purchase

**83 100% Money Back Guarantee** 

- 365 Days Free Update
- 800,000+ Satisfied Customers

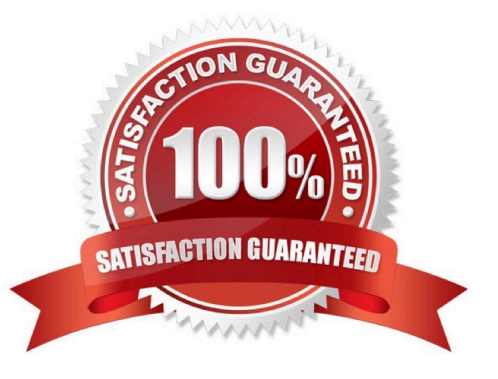

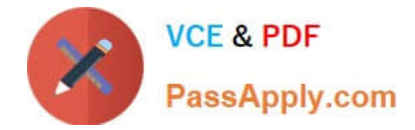

### **QUESTION 1**

You are a member of the CsAdministrator group that supports a Microsoft Lync Server 2013 datacenter. The datacenter consists of one pool. You implement Enterprise Voice. You do not have Call Admission Control (CAC) enabled.

A user reports that when she receives a call to her Private Branch Exchange (PBX) phone, she doesn\\'t get notified in her Lync Client. Other users do not have this problem.

You need to ensure that the user is notified by Lync when a call comes in.

What should you do?

- A. Change the users\\' Telephony setting to Remote call control.
- B. Change the voice policy to disable Public Switched Telephone Network (PSTN) reroute.
- C. Change the voice policy to enable Simultaneous Ring reroute.
- D. Change the users\\' Telephony setting to Enterprise Voice.

Correct Answer: A

### **QUESTION 2**

Your network environment includes Microsoft Lync Server 2013. You configure a Session Initiation Protocol (SIP) trunk to point to a Lync Mediation Server from an internet service provider (ISP). Media bypass is disabled.

You attempt to forward calls to a mobile phone and receive the following message: "Cannot complete the transfer."

You need to be able to forward calls to mobile phones.

Which cmdlet should you use?

- A. Set-CsTrunkConfiguration -EnableBypass \$True
- B. Set-CsTrunkConfiguration -EnableSessionTimer \$True
- C. Set-CsTrunkConfiguration -RTCPActiveCalls \$True
- D. Set-CsTrunkConfiguration -EnableReferSupport \$False

Correct Answer: D

## **QUESTION 3**

You deploy a Microsoft Lync Server 2013 Enterprise Pool that is configured with Enterprise Voice and Dial-in Conferencing. All client computers run Windows 8.

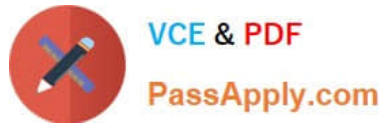

Users regularly use the Lync client to demonstrate new programs.

A user reports that she is unable to select any Windows Store app program to demonstrate.

You need to ensure that Lync users are able to demonstrate Windows Store app programs.

What should you do?

- A. Using the Set-CsConferencingPolicy cmdlet, enable the EnableMultiview Join setting.
- B. Using the Set-CsConferencingPolicy cmdlet, enable the AllowMultiView setting.
- C. Instruct the user to change to desktop display.
- D. Instruct the user to change the resolution of the display.

Correct Answer: C

### **QUESTION 4**

You support a customer whose network environment includes Microsoft Lync Server 2013 Standard Edition.

Your customer plans to enable sharing of Microsoft PowerPoint content in Lync meetings. You enable the Office Web Apps Server discovery URL in the Lync Topology. You need to verify that Lync Server 2013 enables PowerPoint content.

What should you do?

- A. Check the Event Log of the Front End pool server.
- B. Check the Lync Server Control Panel.
- C. Check the Event Log of the Office Web Apps server.
- D. Verify the connection to the Office Web Apps Discovery URL in a web browser.

Correct Answer: A

### **QUESTION 5**

You support a customer whose network environment includes Microsoft Lync Server 2013 with Enterprise Voice. Your customer enables centralized logging on the Lync servers.

According to your customer, a user has reported that when she attempts to dial out to a public switched telephone network (PSTN) number, she receives the following message: "Your organization does not support calling this number."

You confirm that the user is configured to use Enterprise voice and that other users are successfully making and receiving calls.

Within the captured logs from the affected user, you view the following message: "SIP/2.0 403 Forbidden."

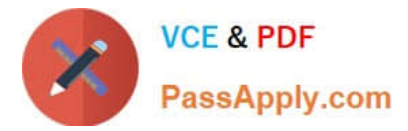

The Microsoft Lync 2013 control panel displays the following information:

Line URI in E.164 format, Dial plan policy = NorthAmerica; Associated normalization rule Pattern to match:  $^(d(10))$  \$, Franslation pattern +1\$1 Voice policy = <Automatic> Location policy =  $\langle$ Automatic>

You need to ensure that the user is able to dial out to PSTN. What should you do?

- A. Change the associated normalization rule in the dial plan policy to match:  $\land\land d(11)$ )\$, Translation pattern +\$1.
- B. Change the voice policy for this user to for PSTN usage association.
- C. Contact the Session Initiation Protocol (SIP) provider.
- D. Open port TCP/5061 inbound on the Mediation Server.

Correct Answer: B

[Latest 74-338 Dumps](https://www.passapply.com/74-338.html) [74-338 VCE Dumps](https://www.passapply.com/74-338.html) [74-338 Study Guide](https://www.passapply.com/74-338.html)

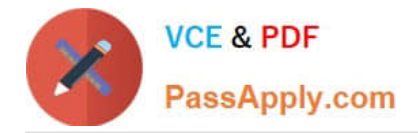

To Read the Whole Q&As, please purchase the Complete Version from Our website.

# **Try our product !**

100% Guaranteed Success 100% Money Back Guarantee 365 Days Free Update Instant Download After Purchase 24x7 Customer Support Average 99.9% Success Rate More than 800,000 Satisfied Customers Worldwide Multi-Platform capabilities - Windows, Mac, Android, iPhone, iPod, iPad, Kindle

We provide exam PDF and VCE of Cisco, Microsoft, IBM, CompTIA, Oracle and other IT Certifications. You can view Vendor list of All Certification Exams offered:

# https://www.passapply.com/allproducts

# **Need Help**

Please provide as much detail as possible so we can best assist you. To update a previously submitted ticket:

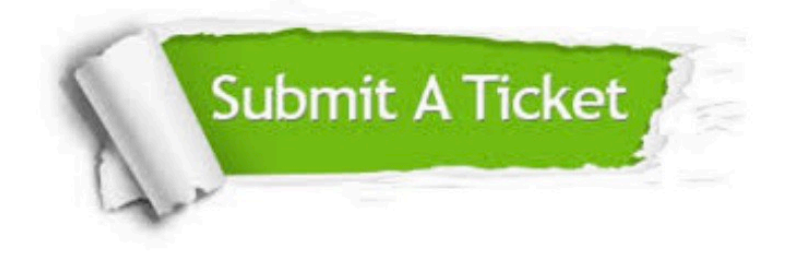

#### **One Year Free Update**

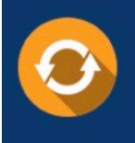

Free update is available within One fear after your purchase. After One Year, you will get 50% discounts for updating. And we are proud to .<br>poast a 24/7 efficient Customer Support system via Email

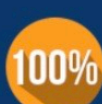

**Money Back Guarantee** To ensure that you are spending on

quality products, we provide 100% money back guarantee for 30 days from the date of purchase

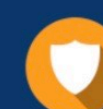

#### **Security & Privacy**

We respect customer privacy. We use McAfee's security service to provide you with utmost security for vour personal information & peace of mind.

Any charges made through this site will appear as Global Simulators Limited. All trademarks are the property of their respective owners. Copyright © passapply, All Rights Reserved.